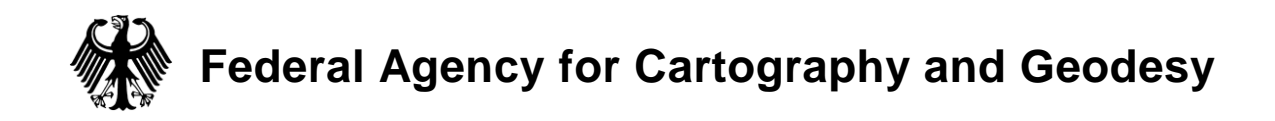

## **Professional NtripCaster, Version 2.0.x – Product & Order Information**

The Professional NtripCaster is a software written in C Programming Language for dissem inating GNSS real-time data streams via Internet. For details of Ntrip (Networked Transport of RTCM via Internet Protocol) see its documentation available from http://igs.bkg.bund.de/index\_ntrip.htm. You should understand the Ntrip data dissemination technique when considering an installation of the software.

The Professional NtripCaster software has been developed within the framework of the EUREF-IP project, see http://www.epncb.oma.be/euref\_IP. It is derived from the ICECAST Internet Radio as written for Linux platforms under GNU General Public License (GPL). Following GPL, a copy of the Professional NtripCaster will come with the source code. Please note that whenever you make software available that contains or is based on your copy of the Professional NtripCaster, you must also make your source code available - at least on request.

The Professional NtripCaster software has been tested so far on various Suse, Debian, Gentoo, and Redhat (up to Enterprise 5) Linux distributions. Note that the software may not run today on some other Linux distributions of recent date. We may provide an update for these systems in the future. We have tested Version 2.0.x of the Professional NtripCaster in support of a 100 NtripServers and 1000 simultaneously listening NtripClients, see http://igs.bkg.bund.de/pdf/NtripImplementation.pdf for technical details.

The BKG offers a copy of the Professional NtripCaster Version 2.0.x for the price of 1000  $\epsilon$ . Please complete the attached order form if you wish to purchase the software. In return you will receive the Professional NtripCaster Version 2.0.x Executable (compiled under 32bit Red Hat Enterprise 5 on an HP DL360 G5 Server) and the corresponding source code along with the invoice. This offer does not include support for the installation or operation of the software.

Ntrip is an RTCM standard for streaming GNSS data over the Internet. Offering the Professional NtripCaster Version 2.0.x (which supports NTRIP version 2) is part of BKG's policy to help distributing this standard. RTCM may decide to issue further Ntrip versions as the need arises. Thus, it might be necessary to modify the Professional NtripCaster Version 2.0.x in the future. For this reason we recommend that you are careful with handing over the software to a third party. We will keep you informed of further developments and may offer an update when necessary. Ntrip is already often part of the GNSS equipment available today. You may like to ask your vendor about the Ntrip capability of your GNSS hardware or software.

Following your installation, we would appreciate if you could inform us about the IP address of your Professional NtripCaster. We intend to keep track of the upcoming global NtripCaster network, which allows linking them through appropriate entries in the corresponding configuration files.

Note that the BKG does not give any warranty regarding the function of the Professional NtripCaster Version 2.0.x. Moreover, the BKG disclaims any liability nor responsibility to any person or entity with respect to any loss or damage caused, or alleged to be caused, directly or indirectly by the use of Professional NtripCaster Version 2.0.x.

If you are in need for more information about the Professional NtripCaster software or if you have any problem with the conditions mentioned here, don't hesitate to contact us via euref-ip@bkg.bund.de.

Frankfurt am Main, March 28, 2013 Dr. Georg Weber

# **Professional NtripCaster, Version 2.0.x – Order Form**

To: Bundesamt fuer Kartographie und Geodäsie (BKG) Referat G2 Richard Strauss Allee 11 D-60598 Frankfurt am Main **GERMANY** 

Fax +49 69 6333-425

I herewith order a copy of the Professional NtripCaster Version 2.0.x software for the price of **1000 €**  (no VAT, tax-free). Please send the software and the invoice to the following address:

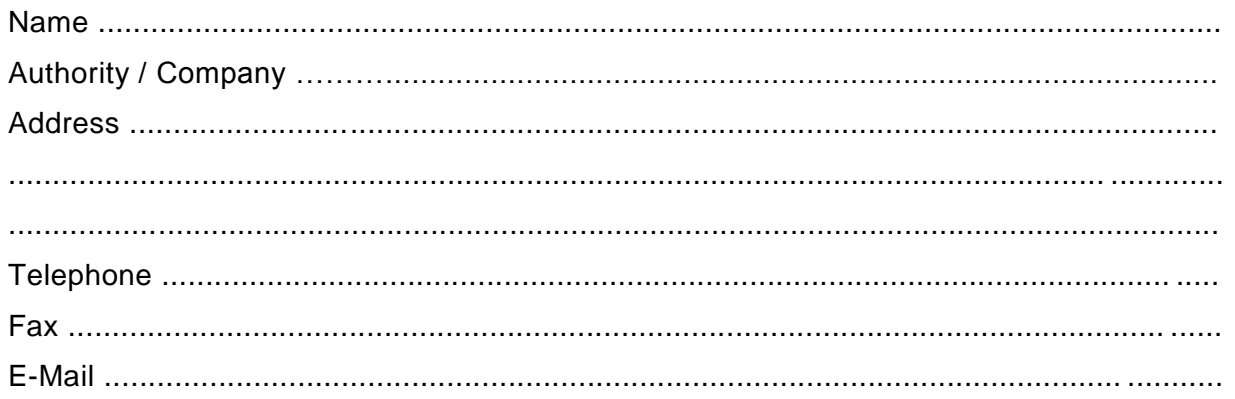

I intend to run the Professional NtripCaster Version 2.0.x on the following Linux distribution:

............................................................................................................................. .............

I accept that the BKG does not give any warranty regarding the function of the Professional NtripCaster Version 2.0.x. I furthermore accept that the BKG disclaims any liability nor responsibility to any person or entity with respect to any loss or damage caused, or alleged to be caused, directly or indirectly by the use of Professional NtripCaster Version 2.0.x.

Remarks: …………………………………………………………………………………………………. . The contract of the contract of the contract of the contract of the contract of the contract of the contract of the contract of the contract of the contract of the contract of the contract of the contract of the contrac

………….………………………………………………………..…………….

Place and Date of Issue Signature

# **Operating the BKG Professional NtripCaster Version 2.0.x**

## **Contents**

- 1. [Versions](#page-2-0)
- 2. Installation instructions
- 3. [Start and stop of NtripCaster](#page-2-1)
- 4. [The NtripCaster on the Web](#page-3-0)
- 5. [Main NtripCaster configuration file](#page-3-1)
- 6. [Client authentication/authorization](#page-4-0)
- 7. [Server authentication/authorization](#page-5-0)
- 8. [Administration through Web Interface](#page-6-0)
- 9. [Administration through Telnet](#page-6-1)
- 10. [The Sourcetable](#page-6-2)
- 11. [Changes in NtripCaster configuration](#page-7-0)
- 12. [Log files](#page-7-1)
- 13. Security aspects
- 14. Communication via SSL
- 15. LDAP

## <span id="page-2-0"></span>**1. Versions**

The Professional NtripCaster is meant for service providers handling several hundred incoming streams in support of thousand or more simultaneously listening clients. The Professional NtripCaster software follows NTRIP Version 2. The main advantages over NTRIP Version 1.0 include

- Full HTTP compatibility, cleared and fixed design problems and protocol violations
- Replaced non standard directives
- Adds chunked transfer encoding
- **Improves header records**
- Provides for sourcetable filtering
- Optional support of RTSP/RTP and UDP

## **2. Installation instructions**

<span id="page-2-1"></span>Here is what you need to do to get the software up and running:

- 1. Copy it somewhere into an empty directory, run *bunzip2 ntripcaster-version.tar.bz2* and *tar xfv ntripcaster-version.tar* for un-compression.
- 2. Run *./configure* (if you do not want the server to be installed in */usr/local/ntripcaster* specify the desired path with*./configure --prefix=<path>*)
- 3. Run *make*
- 4. Run *make install*
- 5. After that, the server files will be installed. Binaries will be in */usr/sbin* and */usr/bin*, configuration files in */etc/ntripcaster*, logs in */var/log/ntripcaster* and html templates in */usr/local/ntripcaster/templates*.
- 6. Go to the configuration directory and copy clientmounts.aut.dist, sourcemounts.aut.dist, users.aut.dist, groups.aut.dist, sourcetable.dat.dist and ntripcaster.conf.dist to clientmounts.aut, users.aut, groups.aut, sourcetable.dat and ntripcaster.conf. Change the contents of these files according to your needs.

If you need detailed information about the program's setup and operation, have a look into files README and INSTALL as well.

Following your installation, we would appreciate if you could inform us about the IP address and port of your Professional NtripCaster. We intend to keep track of the upcoming global NtripCaster network, which allows linking them through appropriate entries in the corresponding configuration files. Note that http://www.rtcm-ntrip.org/home lets you know who else is operating an Ntrip Broadcaster today and http://igs.bkg.bund.de/root\_ftp/NTRIP/streams/streamlist\_world-wide.htm provides information on current GNSS realtime data streams available through Ntrip

## **3. Start and stop of NtripCaster**

The recommended home directory for NtripCaster installation is */usr/local/ntripcaster*. Below this home directory the sub-directories *bin*, *conf*, *log*, *templates*, and *var* can be found.

- Sub-directory *bin* contains the
	- *(1)* NtripCaster executable *ntripdaemon*
	- *(2)* shell script *casterwatch* to continuously watch the *ntripdaemon* process
	- *(3)* start-script *ntripcaster.*

You can start the NtripCaster using the command *./ntripcaster start* You can re-start the NtripCaster using the command *./ntripcaster restart* You can stop the NtripCaster using the command *./ntripcaster stop* 

 Note that *casterwatch* should never crash. In case *ntripdaemon* crashes or is shut down for reconfiguration reasons, *casterwatch* shall re-start it within a few seconds.

## <span id="page-3-0"></span>**4. The NtripCaster Web Interface**

- The NtripCaster's home page is [http://NtripCasterIP:Port/home.](http://ntripcasterurl/home)
- The NtripCaster's Administrator's Web Interface is located at [http://NtripCasterIP:Port/admin.](http://ntripcasterip/admin) Note that access to the Admin Web Interface is password protected. If port 80 is used, make sure that no other web servers are running on port 80 on the same machine.
- Sub-directory *templates* contains templates for the Admin Web Interface [http://NtripCasterIP:Port/admin](http://ntripcasterurl/admin) as well as the NtripCaster's home page [http://NtripCasterIP:Port/home.](http://ntripcasterurl/home)

## <span id="page-3-1"></span>**5. Main NtripCaster configuration file**

The essential parameters for running the NtripCaster are defined in ntripcaster.conf under sub-directory *conf*. Most of the parameters are self-explanatory. Note that neither **ntripcaster.conf** nor any other configuration file of the NtripCaster should be edited on a MS Windows system because this adds an extra "carriage return" at the end of each record that may cause a problem.

- **The encoder** password is a generic password valid only for stream upload through NtripServer programs that follow the NTRIP Version 1.0 standard for the communication with the NtripCaster.
- The *admin\_password* and *oper\_password* are passwords for administrating and operating the NtripCaster through a Telnet session.
- The NtripCaster comes with an integrated NtripClient that lets you pull streams from other NtripCasters.

*relay pull -i user:pass –m /PADO1 147.162.229.36:2101/PADO0*

Explanation: A stream coming from mountpoint *PADO0* on the remote NtripCaster *147.162.229.36:2101* is pulled using the user ID *user* and the password *pass* and made available on the local NtripCaster on mountpoint *PADO1*.

You might prefer to pull a stream directly from an IP address and port without using the NTRIP protocol. If this is the case, use the following command line in ntripcaster.conf:

*relay pull –m /SYDN0 133.160.129.22:8000*

Explanation: A stream from *133.160.129.22:8000* is pulled and made available on the local NtripCaster installation through mountpoint *SYDN0*.

 You may want to configure more than one communication port for the NtripCaster. Because of problems clients may experience with proxy servers in front of their application, it is recommended to use ports 80 and 2101. One of these is usually not blocked by proxies. Note that using port 80 typically requires the program to be started by root.

*port 80 port 2101*

- Parameter *logfiledebuglevel* defines the amount of details in the output saved in the daily log files. Note that log files may become huge if this parameter is not set to *0*.
- Once *acl* policy 1 is defined in ntripcaster.conf, you may deny access to the NtripCaster from any specific IP address or network of IP addresses. This may be of interest when the NtripCaster is experiencing a hacker attack from a specific IP or IP network.

*deny all 69.15.204.66 deny all 147.162.\*.\**

## <span id="page-4-0"></span>**6. Client authentication/authorization**

The NtripClient authorization is configured through the files users.aut, groups.aut, and clientmounts.aut under subdirectory *conf*.

 Each record in users.aut is dedicated to one user of the system. This record defines his/her user ID and password. Users who are not listed in users.aut do not have access to protected streams.

```
soehne:wolfgang 
stuerze:andrea
Yan:Thomas
ntrip:password
anderson:greg123
```
- Selections of users are then put together to form groups. Each record in groups. aut defines one group. To keep the caster usage under control it is possible to
	- (a) specify a maximum number of streams which can be pulled simultaneously by all group members and/or
	- (b) specify a maximum number of streams which can be pulled from a certain client IP address.

For (a) you would have to add an integer number at the end of a record in groups.aut. It would stand for the maximum possible number of listening clients from that group. Access would be denied for any additional client of that group that tries to listen. If no integer is listed at the end of a record then the number of simultaneously listening clients for that group is unlimited.

For (b) we have a parameter specification *max ip* connections in ntripcaster.conf which can be overruled by adding string "ip $\langle n \rangle$ " at the end of a record in groups.out,  $\langle n \rangle$  being the maximum possible number of clients listening at a certain client IP address.

The following are examples for the three possible configuration record setups in groups.aut. Note that for these examples we suppose a *max* ip connections 5 configuration option in <u>ntripcaster.conf</u>.

#### Example-1: *unavco:Anderson,stuerze*

User group "unavco" (with members "Anderson" and "stuerze") is allowed to simultaneously pull an unlimited number of streams from any client IP address.

#### Example-2: *bkg:soehne,stuerze:10*

User group "bkg" (with members "soehne" and "stuerze") can pull a maximum of 10 streams simultaneously. However, the group could only pull a maximum of 5 streams from the same client IP address, see note on max IP connections above.

Example-3: *gYan:Yan:ip3*

User group "gYan" (with the only member "Yan") has access to an unlimited number of streams but can only pull 3 streams from the same client IP address.

 Groups are then authorized to access mountpoints as defined in clientmounts.aut. Mountpoint strings in the file are preceded by a slash. Each mountpoint is accessible only to members of those groups defined following the mountpoint. Each mountpoint must be followed by at least one group. The length of a mountpoint string is limited to 8,192 characters. If this value is exceeded, an error messages appears in the logfile saying "READ ERROR: too long line in mount authentication file (exceeding BUFSIZE)". A mountpoint that does not show up in clientmounts.aut remains unprotected.

*/SYDNEY:bkg,gYan /FFMJ0:unavco*

 There are two pre-defined admin-mountpoints named *admin* and *oper* in clientmounts.aut which do not control access to mountpoints for streams but let you list groups whose members are enabled to carry out administrative and operational tasks. These admin-mountpoints are defined as

*/admin:FirstAdmin,SecondAdmin,NTRIPAdmin /oper:FirstAdmin,SecondAdmin*

and thus mention *FirstAdmin*, *SecondAdmin*, and/or *NTRIPAdmin* as authorized groups to carry out administrative/operational tasks. Note that you need to have operator rights to execute all commands available for the NtripCaster operation because administrator rights are limited to a subset of administration commands.

#### Example:

A taxi company in Sydney wants to enable each of its 100 drivers to receive a specific DGPS corrections stream through individual accounts. Since no more than 30 drivers are ever on duty at the same time, the company applied (and most likely paid) for access rights for a maximum of 30 concurrent clients only.

(1) In users.aut we need to configure 100 user accounts:

*taxi1:password1 taxi2:password2 taxi3:password3 … taxi100:password100*

(2) In groups.aut we then create a group *company*, listing all the 100 users but putting a limit of 30 concurrent users

*company:taxi1,taxi2,taxi3,…,taxi100:30*

(3) In clientmounts.aut we then allow the group *company* to access the DGPS corrections stream from mountpoint*SYDNEY*

*/SYDNEY:company*

## <span id="page-5-0"></span>**7. Server authentication/authorization**

- An NtripServer intending to occupy a mountpoint via NTRIP Version 1.0 must use the generic *encoder\_password* as defined in ntripcaster.conf for stream upload.
- An NtripServer intending to occupy a mountpoint using the new NTRIP Version 2.0 protocol must have an account in users.aut defined as a member of a group of accounts in groups.aut which is authorized to use that mountpoint through a valid entry in sourcemounts.aut.

Example: In users.aut we may have registered *provider1* (user ID) with password *password1* through:

*provider1:password1*

In groups.aut we may then configure *provider1* as a member of group *gupload* through:

*gupload:provider1,provider2,provider3,…*

In sourcemounts.aut we may then allow the members of group *gupload* to upload a stream to mountpoint *SYDNEY* through

*/SYDNEY:gupload*

Note that when using the generic *encoder\_password* also as the password for *provider1*, this single password would be valid for *provider1* for both, stream upload through NTRIP Version 1.0 and NTRIP Version 2.0. However, stream upload through NTRIP Version 2.0 would in addition need the user ID *provider1*.

#### <span id="page-6-0"></span>**8. Administration through Web Interface**

The NtripCaster knows administrator and operator groups whose members perform administrative and operational duties and responsibilities through the Admin Web Interface [http://NtripCasterIP:Port/admin.](http://ntripcasterurl/admin) These groups are defined in groups.aut and receive their specific responsibility through the *admin* and *oper* admin-mountpoints in clientmounts.aut. The groups may be named *FirstAdmin*, *SecondAdmin*, and *NTRIPAdmin*.

 Users from users.aut that are defined as a member of the *FirstAdmin* group or the *SecondAdmin* group in groups.aut through

```
FirstAdmin:Yan
SecondAdmin:soehne
```
have unlimited rights on the NtripCaster administration through the Admin Web Interface if these groups are part of the admin-mountpoint *oper* in clientmounts.aut.

Users from users.aut that are defined as a member of the *NTRIPAdmin* group in groups.aut through

NTRIPAdmin:ntrip

have limited rights concerning the NtripCaster administration through the Admin Web Interface if this group is only part of the admin-mountpoint *admin* in clientmounts.aut. They may use any Admin Web Interface command with the exception of command [http://NtripCasterIP:Port/admin?mode=set.](http://ntripcasterurl/admin?mode=set)

#### <span id="page-6-1"></span>**9. Administration through Telnet**

The NtripCaster can be administrated/operated via Telnet. To establish a telnet session to the NtripCaster use a command window and enter the following two commands:

```
telnet NtripCasterIP 2101
ADMIN [admin_password]
```
where 2101 stands for the Ntripcaster's listening port and  $\alpha d$ min password is taken from ntripcaster.conf. Then press Enter twice. You may now use any of the administration/operation commands described in section 3.2.2 of the NtripCaster implementation document available from

[http://igs.bkg.bund.de/root\\_ftp/NTRIP/documentation/NtripImplementation.pdf,](http://igs.bkg.bund.de/root_ftp/NTRIP/documentation/NtripImplementation.pdf) These commands are:

```
help, admins, alias, allow, auth, deny, dump, kick, list, listeners, oper, 
pause, quit, rehash, relay, select, set, shutdown, sources, stats, tail, tell, 
unpause, uptime.
```
The execution of some of these commands requires operator rights. To become an operator , use the *oper* command: "*oper oper\_password".* Note that neither the *admin\_password* nor the *oper\_password* has anything to do with the passwords listed in users.aut. These two passwords are defined in ntripcaster.conf. Note further that none of the configuration changes made through the Telnet admin commands are permanent. As soon as the NtripCaster is re-started, the contents of the basic configuration files becomes active again.

#### <span id="page-6-2"></span>**10. The Sourcetable**

The NtripCaster"s Sourcetable is defined in the file sourcetable.dat under sub-directory *conf*. Note that the NtripCaster delivers a so-called dynamic Sourcetable to NtripClients on their request. This dynamic Sourcetable is generated from sourcetable.dat but comprises only those streams/mountpoints that are available for the NtripCaster at the time when the request is received. Streams that have an outage will not show up.

- Se[e http://igs.bkg.bund.de/root\\_ftp/NTRIP/documentation/NtripDocumentation.pdf](http://igs.bkg.bund.de/root_ftp/NTRIP/documentation/NtripDocumentation.pdf) for a complete description of mandatory and optional record types and their data fields.
- The Sourcetable of [www.igs-ip.net](http://www.igs-ip.net/) is an example for a complete Sourcetable setup.
- Although not mandatory it is recommended to define Sourcetable records of type NET and CAS in addition to the record type STR.
	- (1) One NET-record should be defined for each network listed in data field number 8 of the STR records. Note that – although not explicitly defined in the NTRIP Version 1.0 standard - data field number 7 of a NETrecord should contain an HTTP link to a RINEX skeleton files directory for the corresponding STR records.
	- (2) One CAS-record should describe the operating NtripCaster installation. In addition it is recommended to include at least another CAS-record for the NtripCaster [http://www.rtcm-ntrip.org/home.](http://www.rtcm-ntrip.org/home)

*CAS;rtcm-ntrip.org;2101;NtripInfoCaster;BKG;0;DEU; 50.12;8.69;http://www.rtcm-ntrip.org/home*

- Data field number 16 of the STR-records carries information concerning stream protection. Note that this is meant only as an information for NtripClients downloading the Sourcetable. The stream protection mechanism of the NtripCaster is based solely on the information in clientmounts.aut. So, even if data field number 16 of an STRrecord in the Sourcetable describes that a stream is unprotected, it remains protected for the system if defined as such in clientmounts.aut and vice-versa.
- Only streams/mountpoints listed in sourcetable.dat are visible and thus accessible for an ordinary NtripClient. However, the NtripCaster will accept any stream coming from an NtripServer (if properly authorized for stream upload), even if it is not configured in sourcetable.dat and clientmounts.aut. An unregistered stream/mountpoint is visible only through the Admin Web Interface command [http://NtripCasterIP:Port/admin?mode=sources.](http://ntripcasterurl/admin?mode=sources) Such stream is not part of the dynamic Sourcetable delivered on NtripClient"s request, and is only accessible to users who are aware of its existence/mountpoint. If an unregistered mountpoint is used for stream upload by mistake, the provider of such a stream should be informed that he is using an incorrect mountpoint string and hence should cease the upload.
- File sourcetable.dat shall not contain a last record: *ENDSOURCETABLE*

## <span id="page-7-0"></span>**11. Changes in NtripCaster configuration**

Permanent configuration changes must be made in the configuration files ntripcaster.conf, users.aut, groups.aut, clientmounts.aut, sourcemounts.aut, and sourcetable.dat. They become active through Admin Web Interface commands.

- (1) Command [http://NtripCasterIP:Port/admin?mode=rehash](http://ntripcasterurl/admin?mode=rehash) activates additions to ntripcaster.conf, users.aut, groups.aut, clientounts.aut, sourcemounts.aut, and sourcetable.dat. Note that the NtripCaster process is kept alive during that procedure. Because of this re-configuration on-the-fly, incoming and outgoing streams remain undisturbed.
- (2) Command [http://NtripCasterIP:Port/admin?mode=resync](http://ntripcasterurl/admin?mode=resync) causes a shut-down and re-start of the NtripCaster executable and thus activates changes as well as additions to ntripcaster.conf, users.aut, groups.aut, clientmounts.aut, sourcemounts.aut, and sourcetable.dat. Note that all incoming and outgoing streams are disconnected through that procedure for a short time (usually for 20 seconds up to one minute).

## <span id="page-7-1"></span>**12. Log files**

Daily log files are saved under sub-directory  $logs$ . The NtripCaster maintains three types of log files: access-yymmdd.log, ntripcaster-yymmdd.log, and usage-yymmdd.log.

 Note that files of type access-yymmdd.log follow the CSV format. You may like to upload these files to an external archive and by that rename its suffix to \*.csv for read compatibility with the MS Excel program. The contents of these files may become the base for an accounting system.

```
Date,Time,User,IP,Station,Client,Seconds,Bytes
10/Aug/2007,20:42:31,hr,141.74.33.2,BURG0,NTRIP BNC 1.4,86,15166
10/Aug/2007,20:42:32,hr,141.74.33.2,MOBS1,NTRIP BNC 1.4,87,10873
```
The NtripCaster does not delete these daily log files. Check the disk space from time to time and delete them manually when necessary. Note that the size of the log files may become very large depending on parameter *logfiledebuglevel* defined in ntripcaster.conf.

## **13. Security Aspects**

The recommended home directory for NtripCaster installation is /usr/local/ntripcaster. This implicitly requires running the NtripCaster software as root. However for security reasons it could be of interest to run the NtripCaster software as a normal user. If you want to do so, you have to take into account that a user application cannot open ports <= 1024. In order to allow the caster software to use port 80 although running it as a normal user, the following steps may have to be executed by your system administrator:

- Increase the number of open files:
	- */etc/security/limits.conf:*
		- o *soft nofile 4096*
		- o *hard nofile 10240*
- Redirect port 80 to port xxxx (with xxxx being 1080 in the following example):
	- o Filter Rule
		- *iptables -t filter -A RH-Firewall-1-INPUT -p tcp -m state --state NEW -m tcp --dport 1080 -j ACCEPT*
		- (Note that "RH-Firewall-1-INPUT" stands for the name of the chain, such as for Red Hat)
		- o Redirection rule *iptables -t nat -A PREROUTING -p tcp --dport 80 -j REDIRECT --to-port 1080*
- Saving the configuration:
	- o *iptables-save > /etc/sysconfig/iptables*

After that, in the NtripCaster configuration file *ntripcaster.conf* the port entry has to be changed from port 80 to xxxx (with xxxx being 1080 in this example) . The NtripCaster software can now be started using a normal user account. After all, the NtripCaster would still be available through port 80.

## **14. Communication via SSL**

This section has kindly been provided by Wim Aerts, Royal Observatory of Belgium. It guides you through setting up an Apache 2 HTTP Server instance to add SSL to your NtripCaster. It only deals with getting things to work, not with securing issues. For that the reader is referred to https://www.ssllabs.com/ssltest/index.html and relevant documents on that website.

Take following steps:

- 1. Find out on what port your NtripCaster is listening, e.g. at port 2101.
- 2. Select a port that you would like to use to offer a secure SSL access to your NtripCaster, e.g. port 443.
- 3. Configure Apache 2 HTTP Server to also listen on the port you selected in step 2. This is done by adding a statement 'Listen 443' to your global Apache 2 HTTP Server configuration file. On Ubuntu systems this should be added to file /etc/apache2/ports.conf.
- 4. Set up a new virtual host that will take care of the SSL and proxy to the NtripCaster. This is done by adding the following code. Please specify the correct file location for your certificate and key file.

 *8<---8<---8<--- <IfModule mod\_ssl.c> <VirtualHost \_default\_:443> ProxyPreserveHost On ProxyRequests Off*

```
 ProxyPass / http://localhost:2101/
      ProxyPassReverse / http://localhost:2101/
      SSLEngine On
      SSLProtocol -all +SSLv3 +TLSv1
      SSLCipherSuite TLSv1+HIGH:!SSLv2:!aNULL:!eNULL:
      SSLOptions +StrictRequire
      SSLCertificateFile /etc/ssl/certs/...
      SSLCertificateKeyFile /etc/ssl/private/...
      <Directory />
              SSLRequireSSL
              Allow from all
      </Directory>
 </VirtualHost>
 </IfModule>
 8<---8<---8<---
```
This should go somewhere in the Apache 2 HTTP Server configuration file(s). On Ubuntu it is placed in a separate file, e.g.: /etc/apache2/sites-available/mysite. Command 'a2ensite mysite' will then 'enable' this 'available' site.

- 5. Make sure that the Apache 2 HTTP Server is configured to load all the modules needed to do what you desire. You need at least modues mod\_mime, mod\_proxy, mod\_proxy\_http, and mod\_ssl.
- 6. Start or restart the Apache 2 HTTP Server deamon. On Ubuntu this can be done through '/etc/init.d/apache2 restart'. Check the error log files.
- 7. Put on the URL bar https://ip\_of\_your\_NtripCaster:443 in your browser to check the connection. You should now see the sourcetable.
- 8. If the test at step 7 fails, check firewalls.

Note that SSL support makes only sense for NTRIP Version 2. Stream transport through SSL and NTRIP Version 1 would have a problem because it is not fully HTTP compatible.

#### **15. LDAP (Lightweight Directory Access Protocol)**

LDAP (Lightweight Directory Access Protocol) is a communication protocol for data exchange within a computer network that allows the request and modification of information provided by a directory service. Because LDAP is based on the client server principle it describes the communication between LDAP client and directory server. From such a directory that is realized as hierarchical database object-related data can be selected.

For data privacy reasons LDAP functionality is implemented for user authentication. Currently only simple LDAP access is supported. In case of LDAP usage usernames need to be added in normal configuration as well instead (e.g. simply add \* as password in users.aut file), but for password checks LDAP is used: The NTRIP Caster, acting as LDAP client, formulates a request containing user name and password mentioned within the NTRIP client/server request and gets the answer "success" in case of congruence or "failure" otherwise from the LDAP server. LDAP authentication is normally disabled. It gets enabled when an LDAP server is specified in ntripcaster.conf:

*ldap\_server 127.0.0.1*

Furthermore, the settings *ldap\_uid* and *ldap\_people\_context* in ntripcaster.conf are required for the LDAP request formulation:

```
ldap_uid_prefix uid
```
*ldap\_people\_context ou=people*

The bind call is done with *{prefix}={user},{context}.*